,,,,,

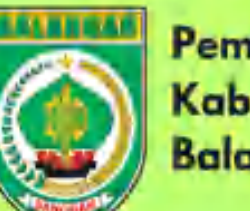

Pemerintah Kabupaten **Balangan** 

# PEDOMAN TEKNIS Pendataan UMKM melalui SIDUMBA (Sistem Informasi Data **UMKM Balangan)**

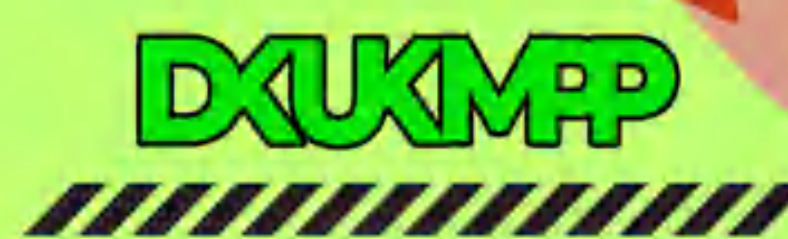

## **PEDOMAN TEKNIS PENDATAAN USAHA MIKRO, KECIL DAN MENENGAH (UMKM) MELALUI SIDUMBA (SISTEM INFORMASI DATA UMKM BALANGAN) PADA DINAS KOPERASI USAHA KECIL DAN MENENGAH, PERINDUSTRIAN DAN PERDAGANGAN KABUPATEN BALANGAN**

# **I. LATAR BELAKANG**

Guna meningkatkan peran pelaku Usaha Mikro, Kecil, dan Menengah (UMKM) lokal dalam rangka mewujudkan kemandirian ekonomi dan kesejahteraan masyarakat di Kabupaten Balangan , ketersediaan data pelaku UMKM menjadi sangat penting bagi pemerintah daerah dalam mengakselerasi intervensi program agar tepat sasaran berdasarkan karakter, kebutuhan, dan lokasi usaha. Data juga sangat dibutuhkan untuk melihat bagaimana intervensi yang diberikan pemerintah daerah kepada pelaku usaha mampu meningkatkan kapasitas usaha. Data yang akurat, lengkap dan dinamis juga akan membantu pemerintah dalam melakukaan monitoring dan evaluasi program-program pemberdayaan dan pengembangan UMKM serta sebagai dasar perumusan kebijakan.

Bercermin dari realita bahwa sistem dan mekanisme pendataan UMKM Balangan selama ini yang menggunakan cara manual/ konvensional dengan berbagai kekurangan dan keterbatasannya, maka dipandang sangat perlu adanya inovasi dan pembenahan sistem informasi dan mekanisme pendataan UMKM. Transformasi sistem pendataan dari manual/konvensional menuju digital menjadi sebuah keniscayaan. Dengan optimalisasi dan digitalisasi sistem data informasi dimaksud, diharapkan dapat mewujudkan basis data dan informasi UMKM Kabupaten Balangan yang akurat, valid, mutakhir, kontinu, komprehensif, dan akuntabel. Oleh karena itu, Bidang Koperasi dan Usaha Mikro Dinas Koperasi, Usaha Kecil dan Menengah, Perindustrian dan Perdagangan Kabupaten Balangan berinisiatif membuat terobosan berupa aplikasi Sistem Informasi Data UMKM Kab. Balangan (SIDUMBA).

# **II. PERMASALAHAN**

Beberapa permasalahan dan kendala yang dihadapi dalam pendataan UMKM Kab. Balangan sebelum penerapan Inovasi aplikasi SIDUMBA antara lain :

- 1. Teknik dan sistem pendataan UMKM Balangan selama ini masih manual, offline dan lambat. Pada tahap proses pengolahan data (menginput, mengoreksi, mengelompokkan & tabulasi/rekapitulasi data), analisis data, penyimpanan data dan penyajian data masih dilakukan secara manual dalam program Microsoft Office Excel dan serta belum terkoneksi ke jaringan internet (offline). Selain itu, proses rekapitulasi database UMKM dalam format Excel secara berjenjang dari petugas desa ke koordinator kecamatan dan seterusnya sampai koordinator kabupaten memerlukan waktu yang relatif lebih panjang dan lama sehingga agak lambat diperoleh data final.
- 2. Data yang dihasilkan belum akurat. Cukup sering ditemui kekeliruan dalam penginputan klaster usaha, kodifikasi register usaha, laba dan omset usaha.
- 3. Data masih kurang valid. Terdapat pencatatan dan pendataan yang rangkap/tumpang tindih antar desa satu dengan yang lain, sehingga terjadi data ganda (double).

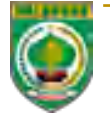

- 4. Basis data tidak kontinu. Basis data UMKM tidak berkelanjutan dari tahun ke tahun dikarenakan tidak adanya sistem register, standar kodifikasi dan database yang jelas dan kontinu. Tiap tahun selalu berubah-ubah nomor register pendataan baik pelaku UMKM baru ataupun lama.
- 5. Data kurang komprehensif. Masih terdapat data yang terkumpul kurang lengkap dan menyeluruh serta by name by address.
- 6. Akses data agak lambat dan terbatas. Karena database UMKM yang tersedia hanya dalam bentuk Excel/ PDF, maka tentu lebih lambat dan terbatas untuk diakses oleh publik.

# **III. METODE DAN STRATEGI**

Untuk mengatasi beberapa permasalahan dan kendala yang telah diuraikan di atas, maka Dinas Koperasi, Usaha Kecil dan Menengah, Perindustrian dan Perdagangan Kabupaten Balangan bidang Koperasi dan Usaha Mikro membuat terobosan dan inovasi berupa aplikasi SIDUMBA (Sistem Informasi dan Data UMKM Balangan). Aplikasi digital ini tercipta berkat kerjasama antara Dinas Koperasi, UKM, Perindustrian dan Perdagangan Kab. Balangan dengan Dinas Komunikasi, Informatika, Statistika dan Persandian Kabupaten Balangan. Ide dan konsep inovasi SIDUMBA diprakarsai oleh Inovator dari Bidang Koperasi dan Usaha Mikro, setelah itu ide dan konsep tersebut dikembangkan lebih lanjut menjadi sebuah aplikasi pendataan UMKM berbasis Web Base dengan bekerjasama dengan Bidang Pengelolaan Aplikasi Informatika Dinas Kominfo, Statistik & Persandian Kab. Balangan.

# **IV. MANFAAT**

- 1. Tersedianya Data UMKM terbaru yang dapat diakses pada tingkat desa, kecamatan, kabupaten/kota, provinsi, hingga kementerian.
- 2. Dengan digitalisasi teknik dan sistem database UMKM Balangan sehingga diperoleh data yang lebih cepat, akurat, mutakhir (up to date) dan komprehensif (secara detail by name by address).
- 3. Kemudahan dalam melakukan monitoring terhadap sebaran dan perkembangan UMKM di Kabupaten Balangan sebagai bahan evaluasi dan pengambilan kebijakan.

# **V. TUGAS TIM PENGELOLA SIDUMBA**

Petugas Pendata Usaha Mikro, Kecil dan Menengah (UMKM), Koordinator Kecamatan dan Petugas Penginput Data dalam Pendataan UMKM Kabupaten Balangan merupakan Aparat Desa/Kelurahan dan Kecamatan serta Pegawai di Dinas Koperasi, UKM, Perindustrian dan Perdagangan Kabupaten Balangan.

Penetapan pengelola SIDUMBA ini akan ditetapkan melalui Surat Keputusan Bupati Balangan pada setiap tahun sebelum dilaksanakannya Pendataan UMKM pada tahun tersebut. Adapun tugas pengelola SIDUMBA antara lain:

- 1. Petugas Pendata UMKM bertugas:
	- Melaksanakan kegiatan Pendataan UMKM di desa/kelurahan dengan tahapan : pengumpulan dan pengisian formulir data UMKM, kemudian penginputan data ke dalam database UMKM per desa/kelurahan;
	- Menyampaikan hasil Pendataan UMKM kepada Koordinator Kecamatan berupa : file database UMKM per desa/kelurahan, formulir data UMKM yang sudah diisi;

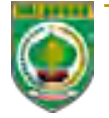

- Dalam melaksanakan tugas, bertanggung jawab kepada Dinas Koperasi, UKM, Perindustrian dan Perdagangan Kabupaten Balangan khususnya bidang Koperasi dan Usaha Mikro.
- 2. Koordinator Kecamatan bertugas:
	- Mengkoordinir seluruh Petugas Pendata UMKM Desa/Kelurahan pada kecamatan masing-masing dalam kegiatan pendataan UMKM dari tahap pengumpulan data, pengisian formulir, database, dan;
	- Mengumpulkan file database UMKM per desa/kelurahan (format excel) dan formulir data UMKM yg sudah diisi dari semua Petugas Pendata UMKM Tingkat Desa/Kelurahan;
	- Dalam melaksanakan tugas, Koordinator Kecamatan bertanggung jawab kepada Dinas Koperasi, UKM, Perindustrian dan Perdagangan Kabupaten Balangan khususnya bidang Koperasi dan Usaha Mikro.
- 3. Petugas Penginput Data UMKM Bertugas:
	- Melakukan Verifikasi dan Validasi hasil dari Petugas Pendata UMKM.
	- Menginput data yang sudah Valid ke dalam aplikasi SIDUMBA.
	- Membuat rekap data UMKM per Kecamatan dan Kabupaten (format excel/Pdf) berdasarkan kombinasi data dari semua rekap UMKM per desa/kelurahan.

## **VI. KETENTUAN KODIFIKASI PRODUK USAHA DI SIDUMBA**

Untuk penyusunan database UMKM dalam SIDUMBA (Sistem Informasi Data UMKM Balangan), berikut ketentuan dalam kodifikasi Pendataan UMKM:

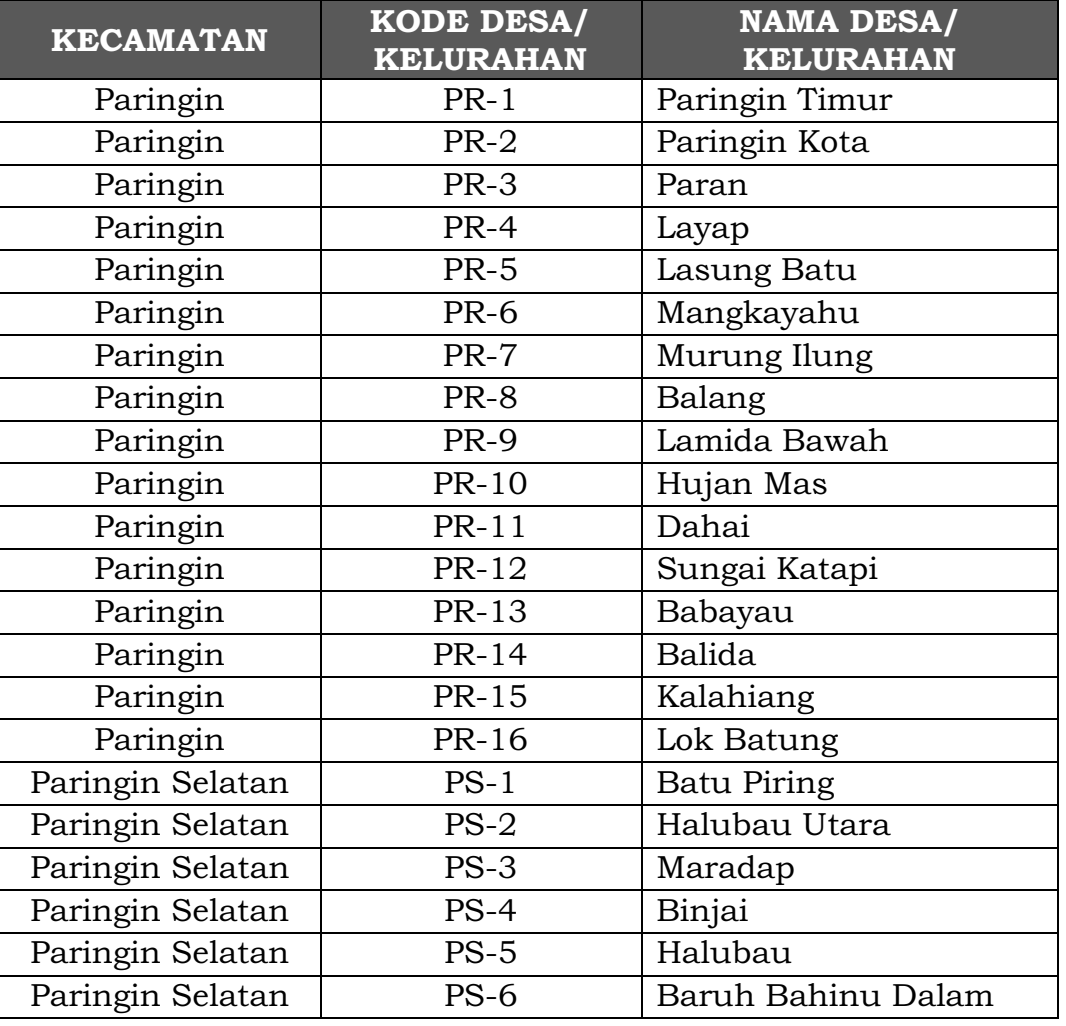

# **a. Kode Desa/Kelurahan**

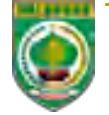

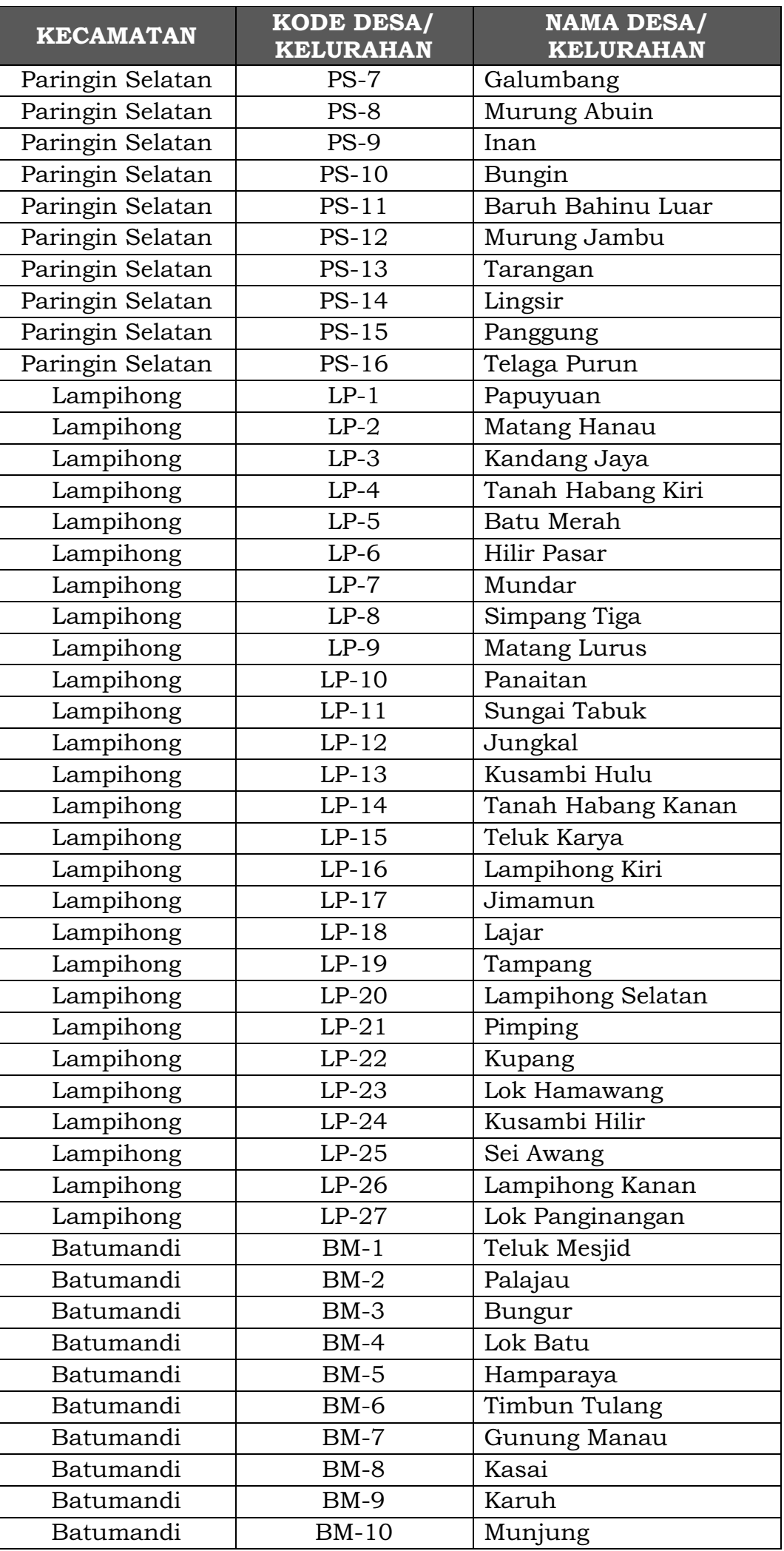

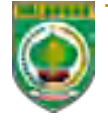

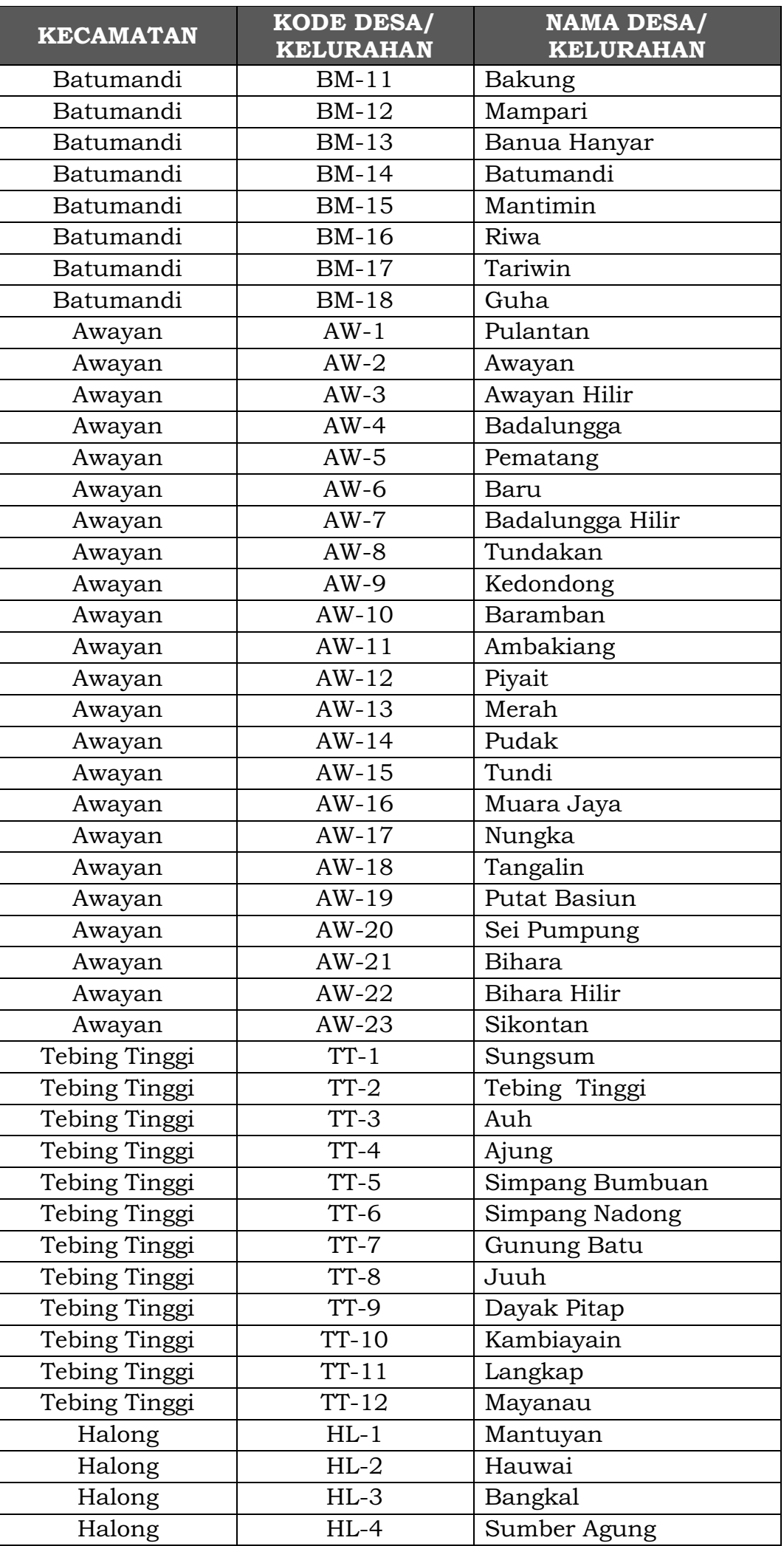

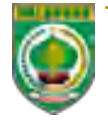

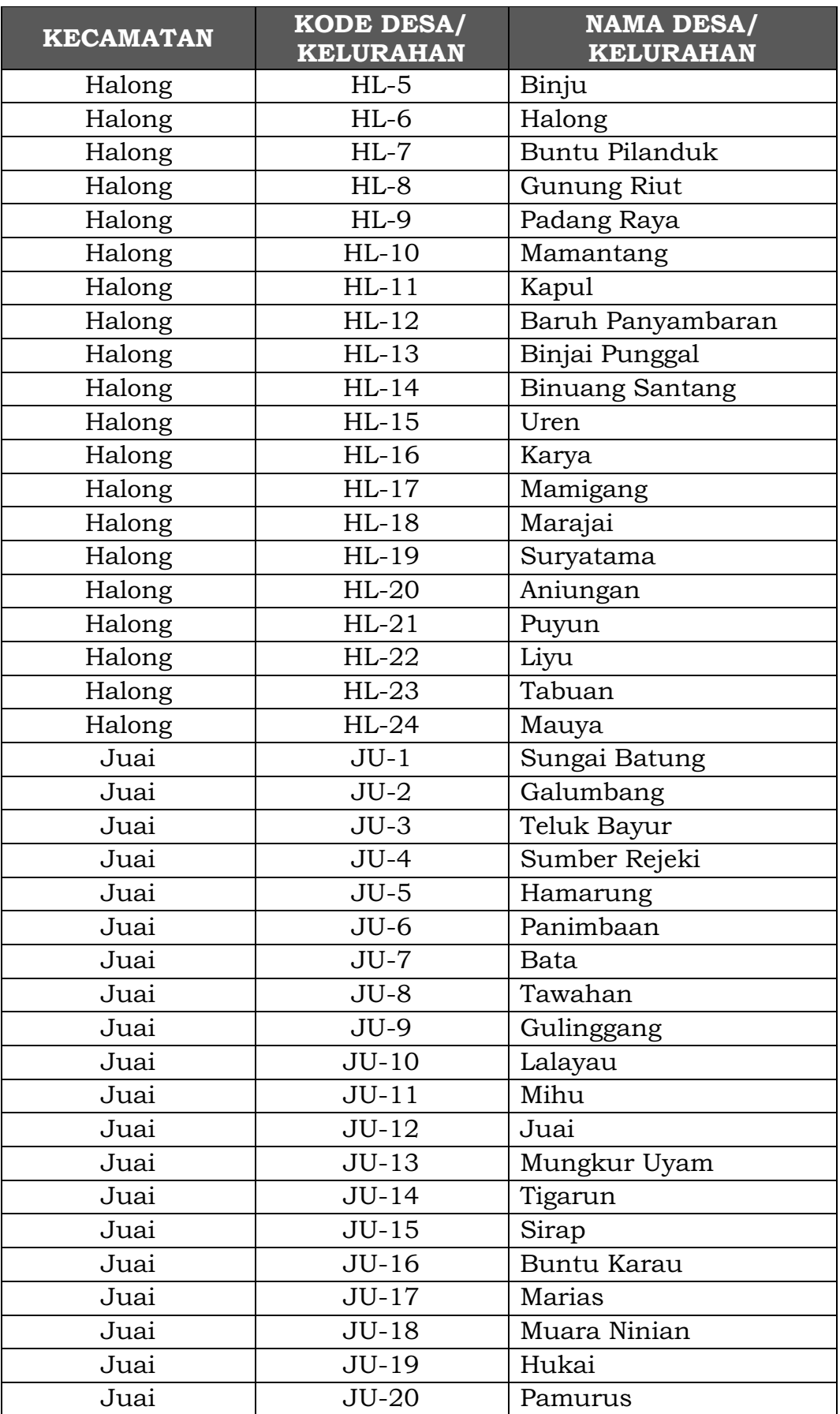

# **b. Kode Jenis/Klaster Usaha**

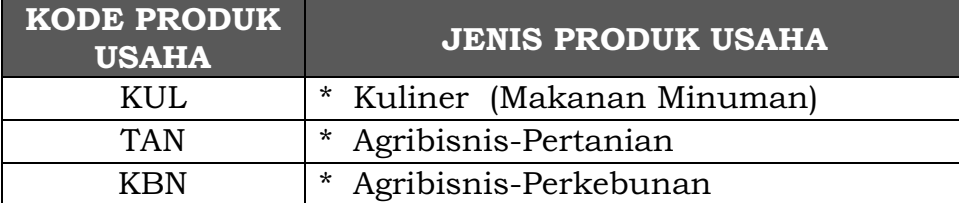

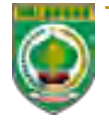

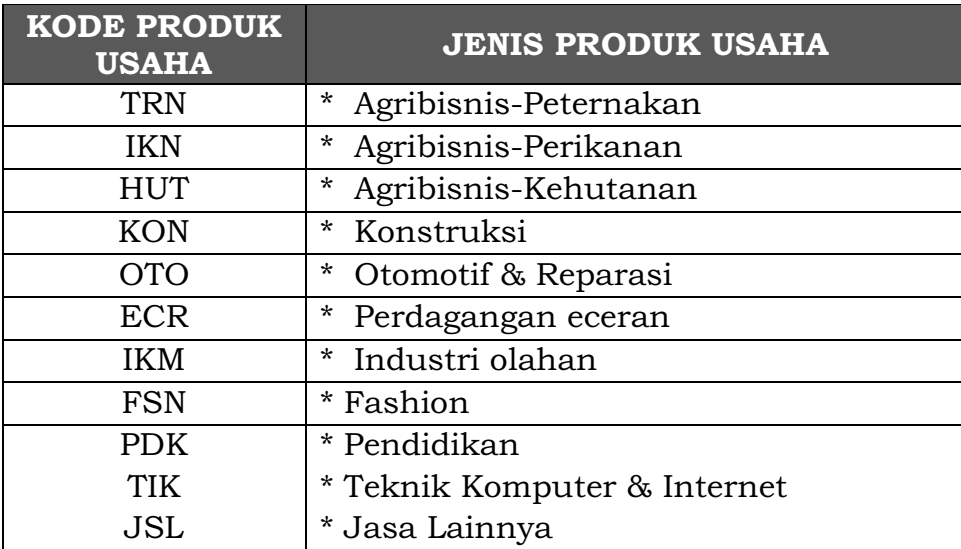

## **c. Tanggal Pendataan**

01 Oktober 2022 > ditulis 01-10-22

## **d. Nomor Urut Pendataan**

001 – dst

#### **CONTOH KODIFIKASI:**

PR-1.KUL.01-10-2022.001

berarti UKM ini berada di kecamatan Paringin kelurahan Paringin Timur (PR-1), bergerak di jenis usaha Kuliner (Makanan Minuman) (KUL), mulai terdaftar di sistem pada tanggal 10 Oktober 2022 dengan nomor urut usaha 001.

## **VII. PANDUAN PEGGUNAAN SIDUMBA**

Sistem Informasi Data UMKM Balangan (SIDUMBA) merupakan aplikasi berbasis Web yang dapat diakses melalui peramban baik di Komputer (PC) maupun handphone (Andorid dan IOS), berikut adalah panduan penggunaan SIDUMBA:

- 1. Langkah pertama, silakan buka peramban (*Mozilla Firefix, Google Chrome, Microsof Edge, Safari*, dll) baik di komputer maupun handphone masing-masing.
- 2. Selanjutnya ketik URL: <http://sidumba.balangankab.go.id/> pada kolom *Addres* di peramban yang tersedia dan kemudian ketik ENTER.

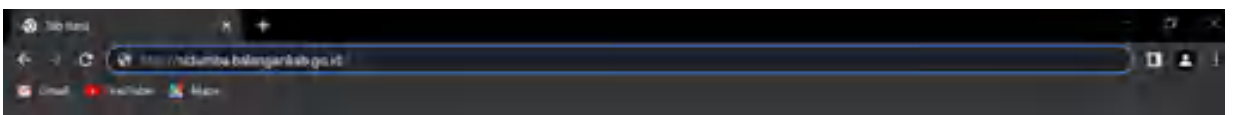

3. Setelah tampilan Home SIDUMBA terbuka, pada menu bar SIDUMBA (Sistem Informasi Data UMKM) terdapat menu Data UMKM, Galeri dan About serta tombol login untuk para pengelola.

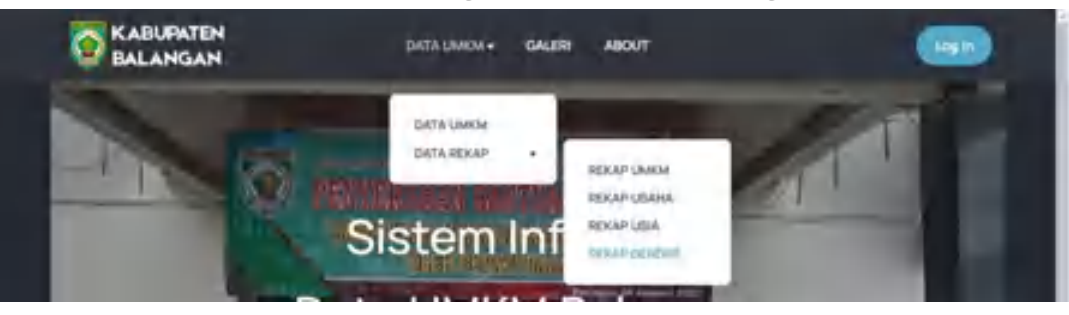

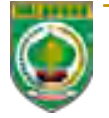

Hal.

Berikut adalah penjelasan menu:

• Data UMKM

Pada menu Data UMKM ini, pengunjung/visitor SIDUMBA dapat mengakses data UMKM sesuai tahun pendataan yang sudah diinput oleh para pengelola SIDUMBA tanpa harus login ke sistem terlebih dahulu.

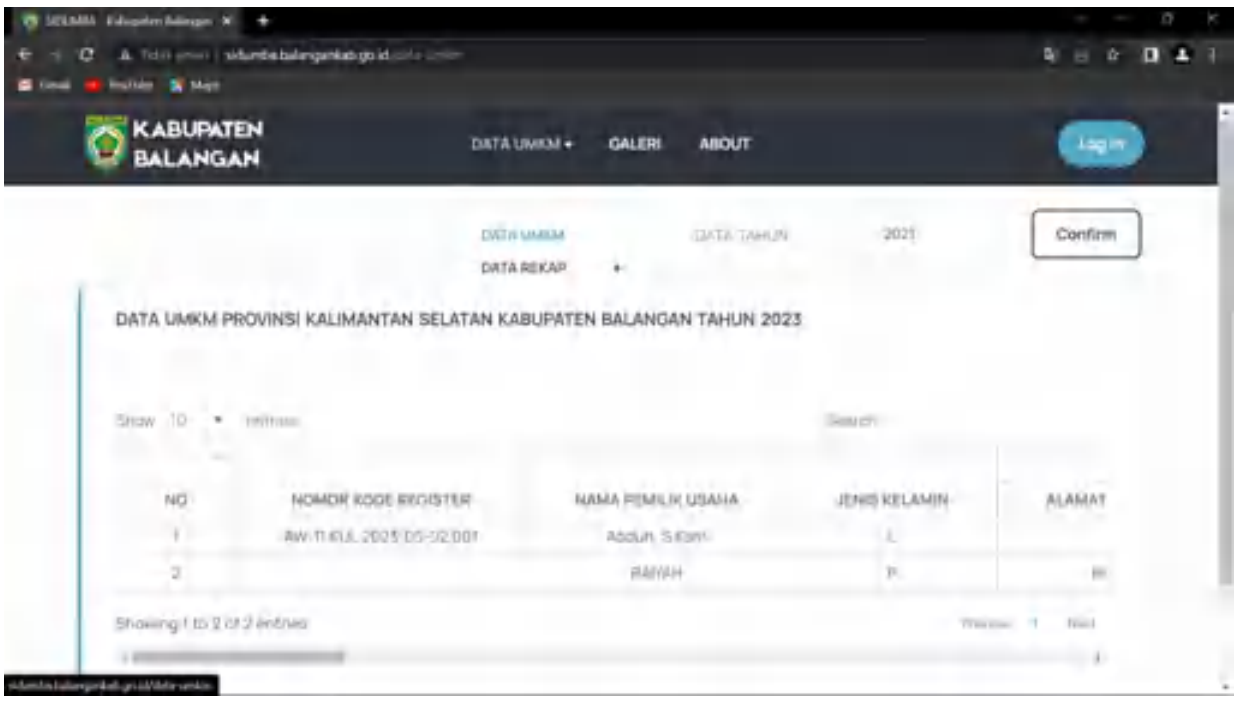

Selanjutnya pada Sub Menu Data Rekap, terdapat pilihan Rekap UMKM, Rekap Usaha, Rekap Usia dan Rekap Gender.

- Rekap UMKM, pilihan ini untuk menunjukkan Data Keselurhan Rekapitulasi UMKM Kabupaten Balangan secara kuantitas berdasarkan tahun pendataan.

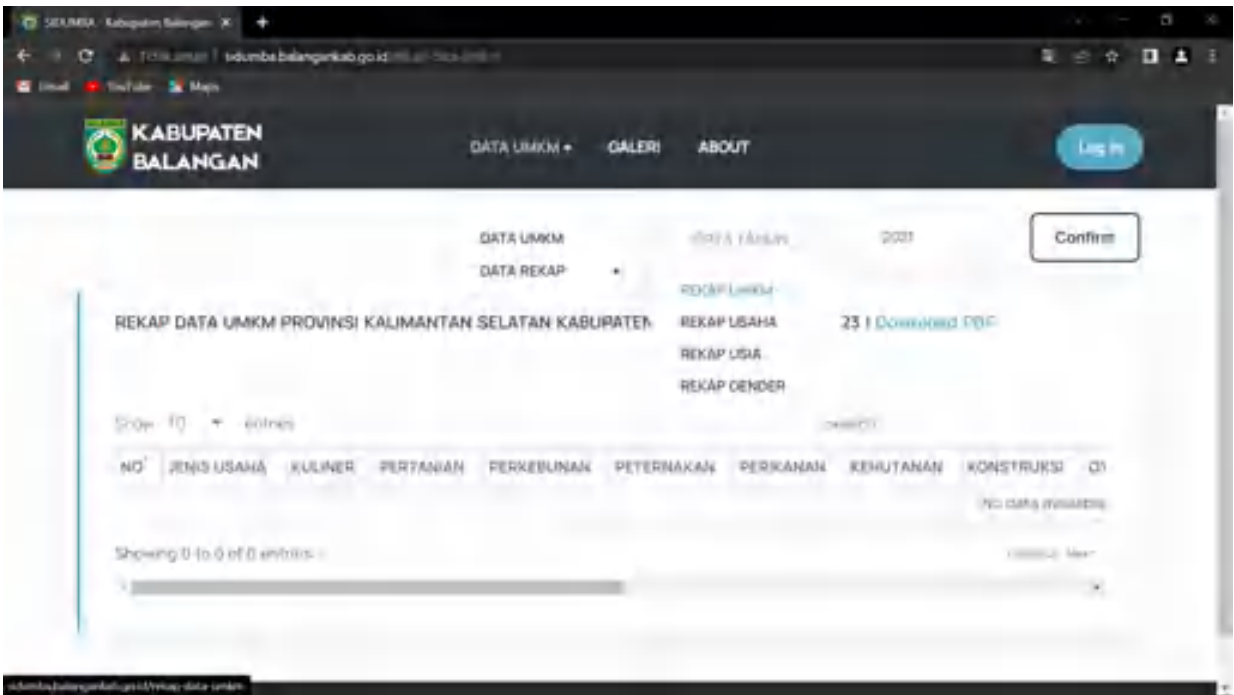

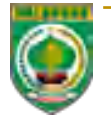

Rekap Usaha, pilihan ini untuk menunjukkan Data Rekapitulasi UMKM Kabupaten Balangan secara kuantitas berdasarkan tahun pendataan dengan fokus kepada klaster usaha dan klasifikasi usaha.

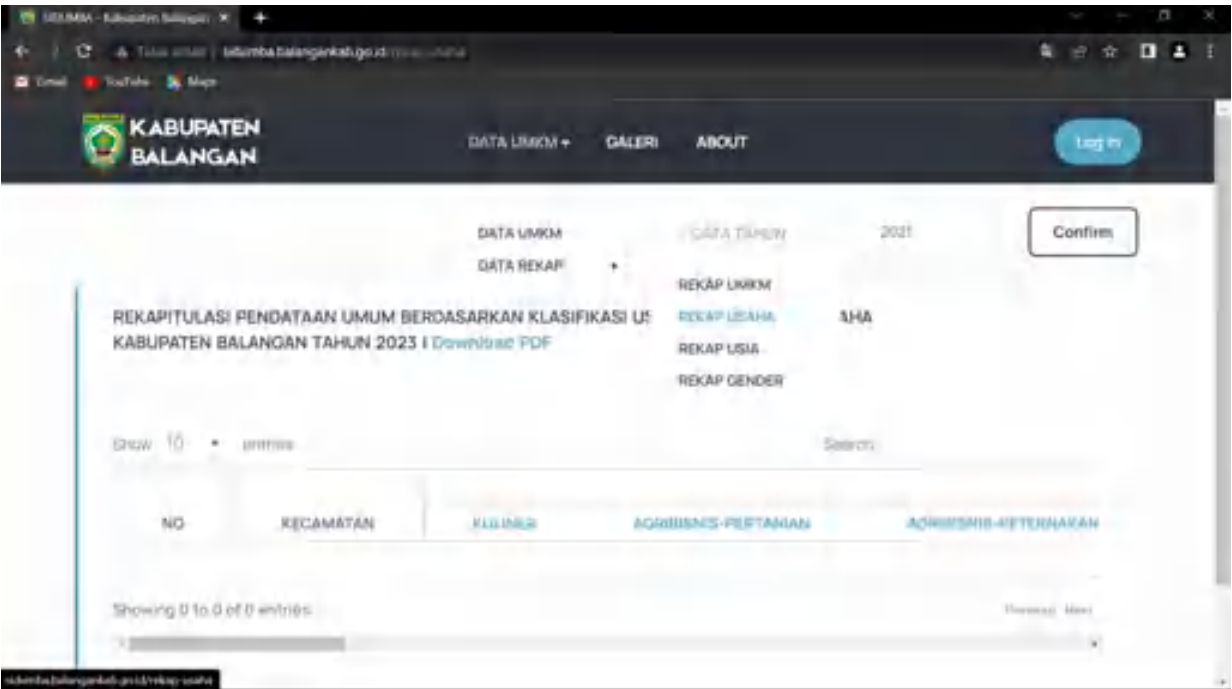

Rekap Usia, pilihan ini untuk menunjukkan Data Rekapitulasi UMKM Kabupaten Balangan secara kuantitas berdasarkan tahun pendataan dengan fokus kepada usia usaha (lama atau baru).

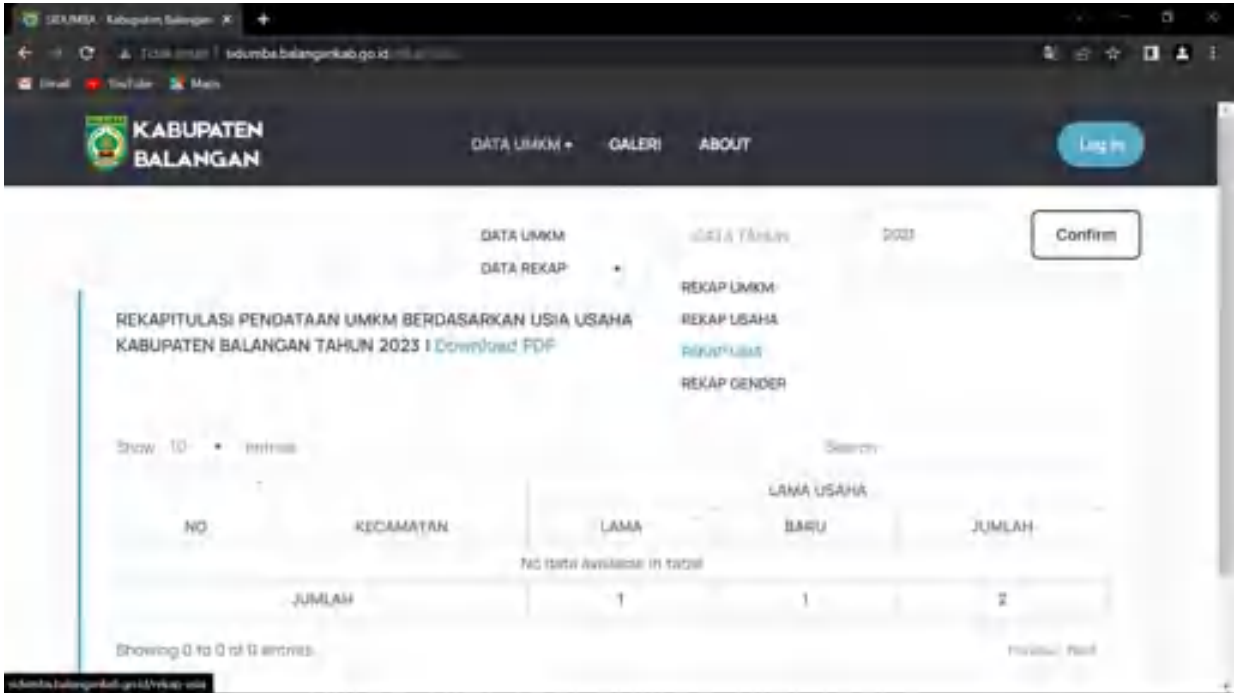

- Rekap Gender, pilihan ini untuk menunjukkan Data Rekapitulasi UMKM Kabupaten Balangan secara kuantitas berdasarkan tahun pendataan dengan fokus kepada Jenis Kelamin pelaku Usaha (Laki-laki atau Perempuan).

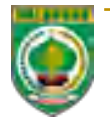

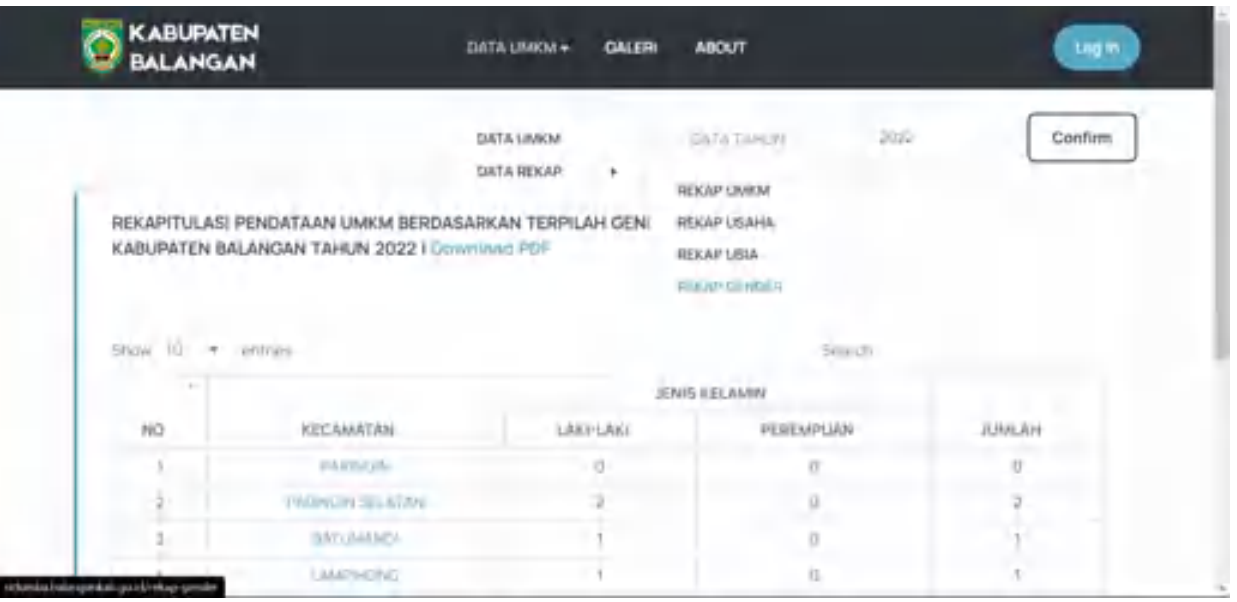

• Gallery

Pada menu Gallery, para pegunjung/visitor dapat melihat kegiatan-kegiatan Dinas Koperasi, Usaha Kecil dan Menengah, Perindustrian dan Perdagangan Kabupaten Balangan untuk membina dan mengembangkan para pelaku UMKM di Kabupaten Balangan. Pada menu ini juga terdapat Panduan Penggunaan SIDUMBA serta Informasi Layanan SIDUMBA.

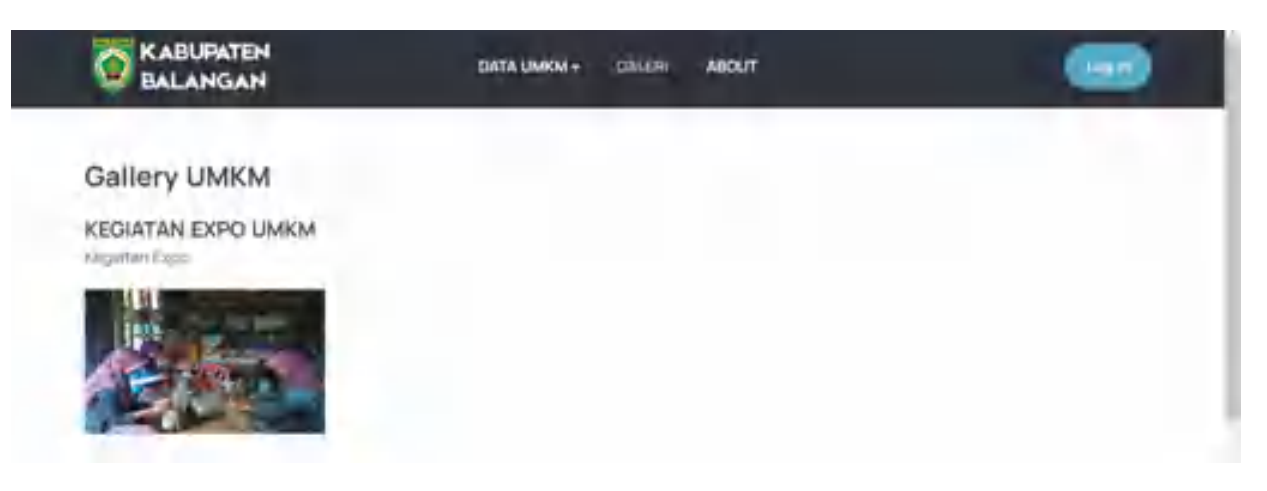

• About

Pada menu ini, terdapat hotline layanan SIDUMBA yang dapat dihubungi oleh pengunjung SIDUMBA apabila terdapat kendala dalam mengakses SIDUMBA maupun layanan bagi para petugas pendata UMKM Desa/Kelurahan yang terkendala dalam proses pendataan UMKM.

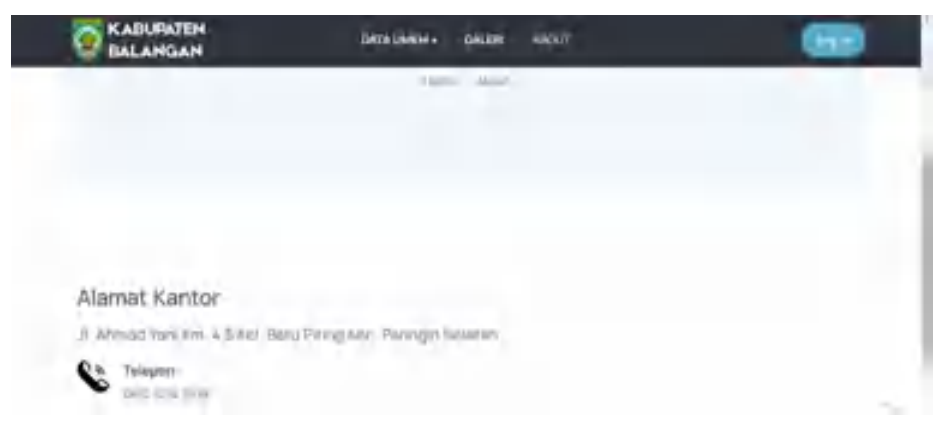

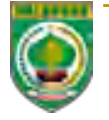

4. Pada tombol login, para pengelola SIDUMBA (Petugas Pendata, Petugas Input dan Koordinator Kecamatan) yang telah diberikan akses berupa *Username* dan *Password* dapat masuk ke sistem/*backend*, untuk melakukan pengelolaan data UMKM Kabupaten Balangan.

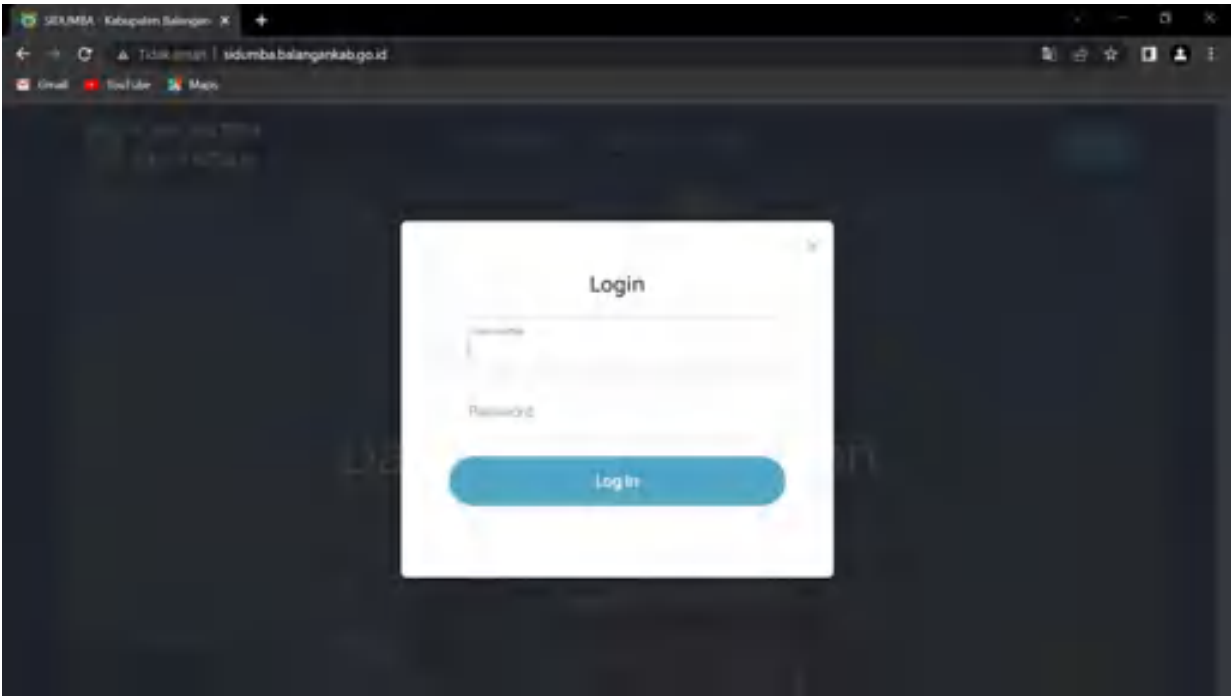

- 5. Pada sistem/backend SIDUMBA terdapat menu Dashboard, Data UMKM, dan Lapak Usaha serta tombol Logout.
	- Dashboard

Pada Menu Dashboard ini, user SIDUMBA dapat melihat summary/pandangan sekilas tentang Data UMKM secara kuatitas yang telah diinput ke SIDUMBA

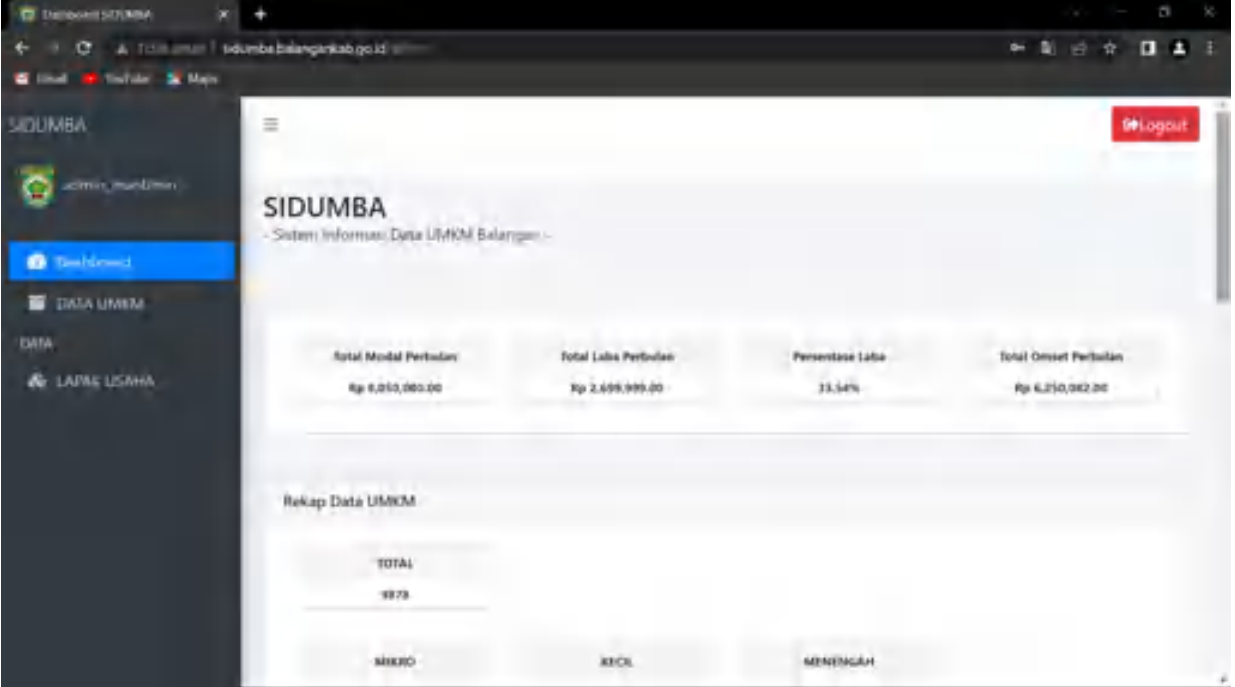

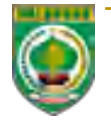

## • Data UMKM

Pada menu Data UMKM, user dapat melihat seluruh data UMKM yang sudah diinput sesuai dengan batas kewenangannya, jika user desa hanya bisa melihat data 1 desa, serta user kecamatan dapat data UMKM seluruh kecamatan. Pada menu ini user juga dapat menginput data UMKM baru pada saat pendataan dilaksanakan.

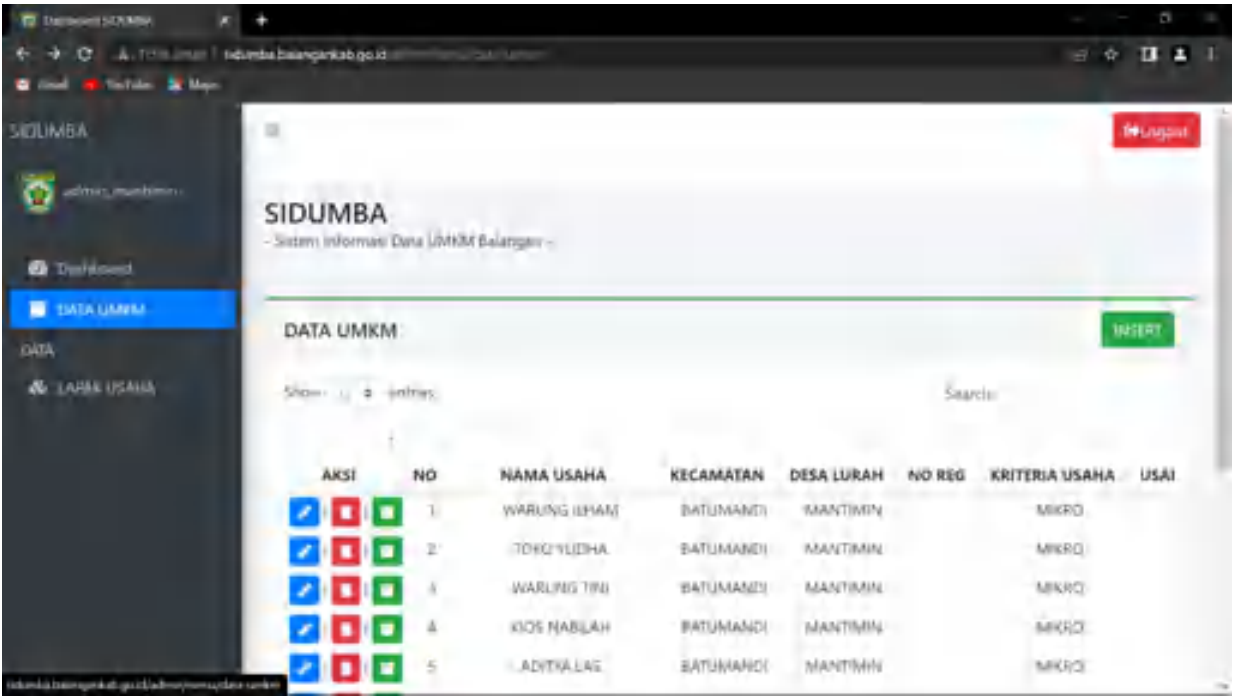

• Lapak Usaha Pada menu ini, user dapat menambahkan produk yang tersedia pada masing-masing pelaku UMKM.

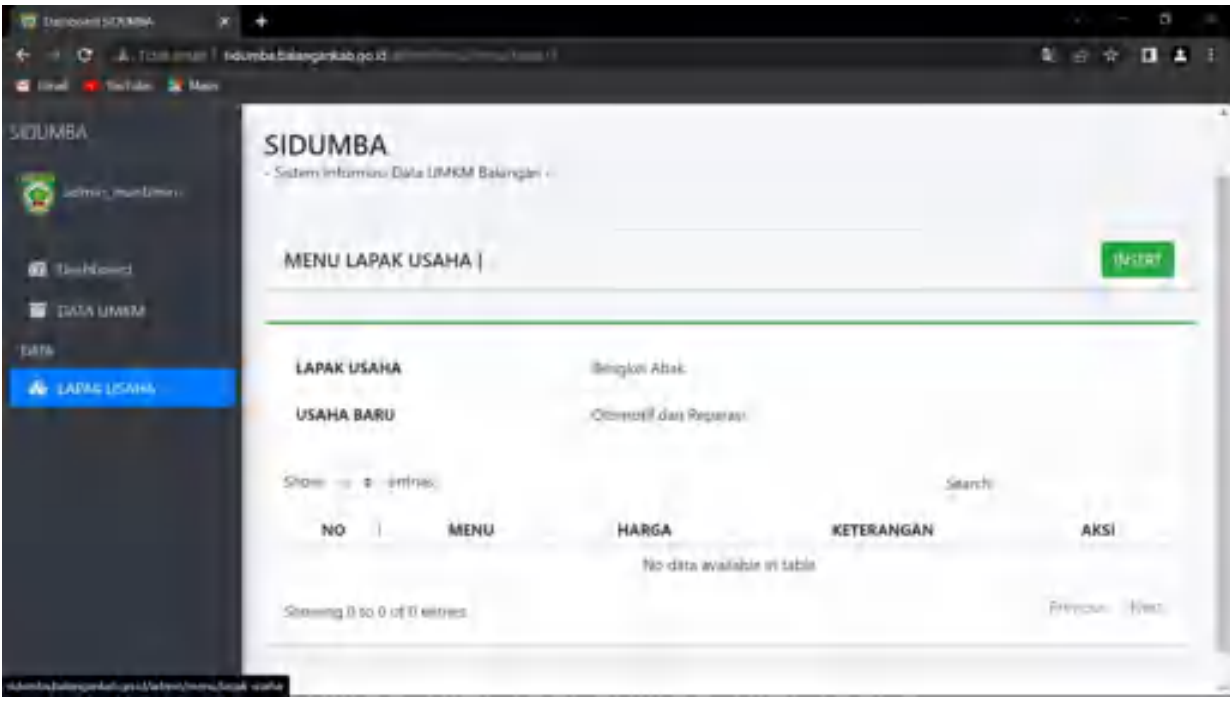

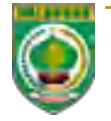

- 6. Input Data UMKM
	- Untuk input/menambah data UMKM baru, dapat dilakukan dengan terlebih dahulu mengklik tombol INSERT (warna hijau) pada menu data UMKM.

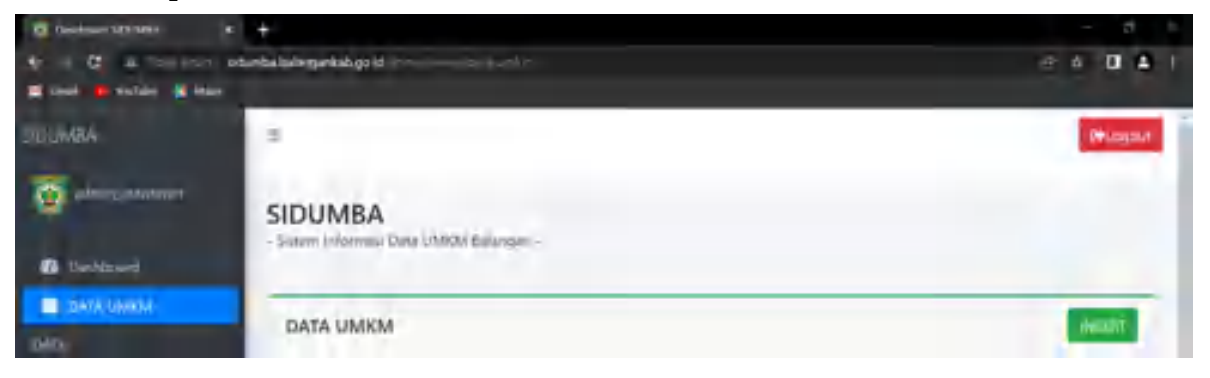

• Selanjutnya silakan melengkapi formulir yang tersedia sesuai dengan hasil pendataan UMKM.

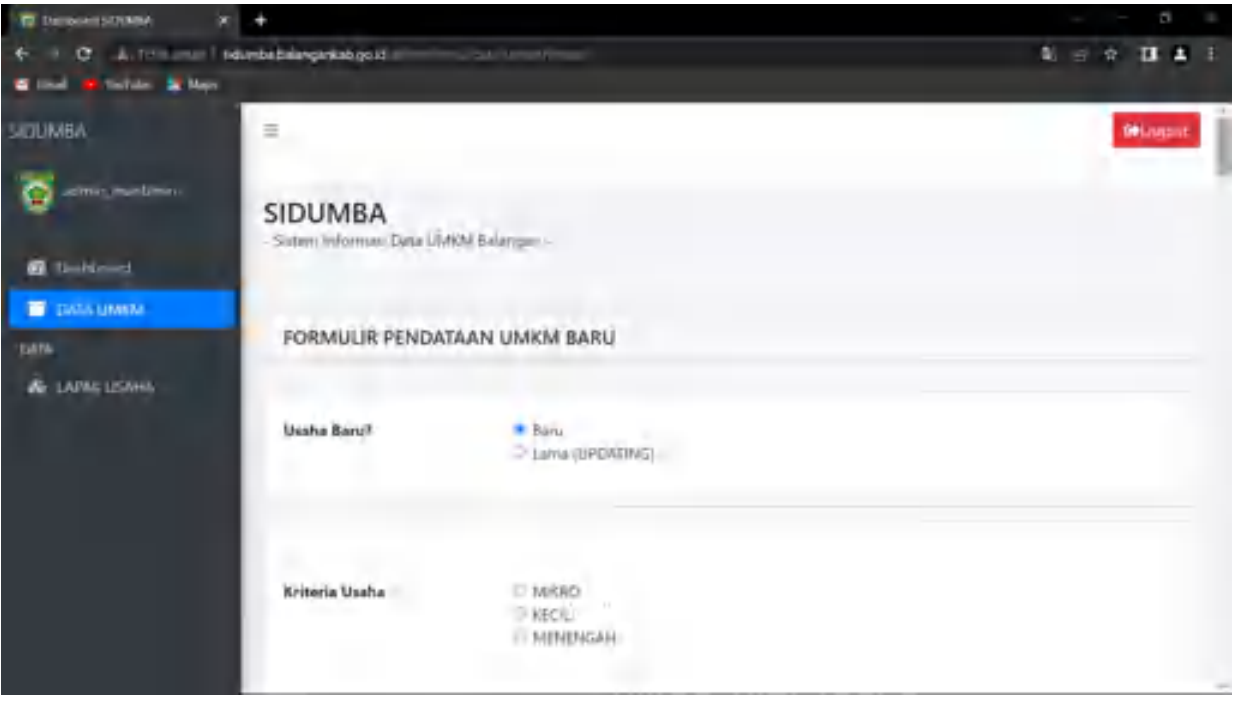

• Jika data sudah lengkap, kemudian klik submit.

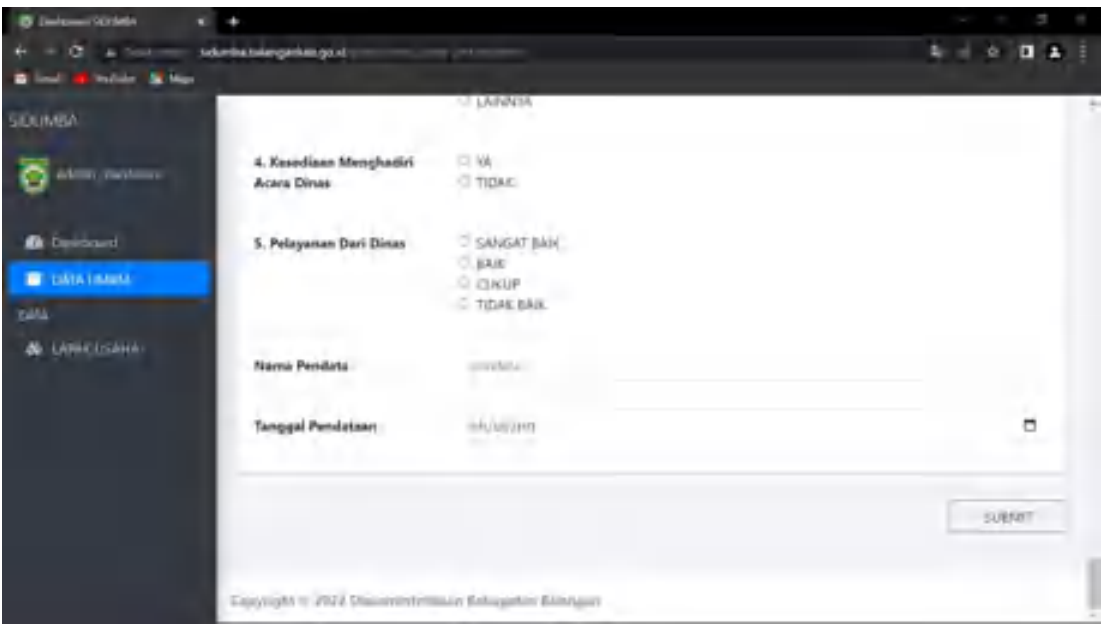

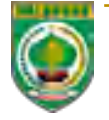

# 7. Verifikasi Data UMKM

• Untuk melakukan verifikasi data UMKM, user dapat mengklik tombol Edit (warna biru) pada kolom aksi.

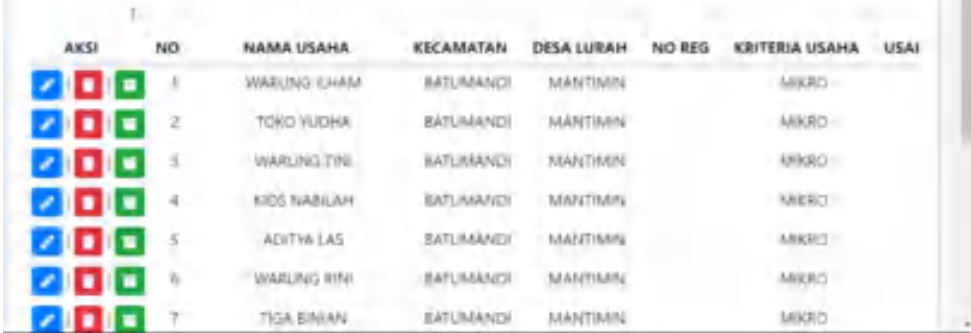

• Selanjutnya silakan menyesuaikan data UMKM dengan kondisi yang valid dan akurat.

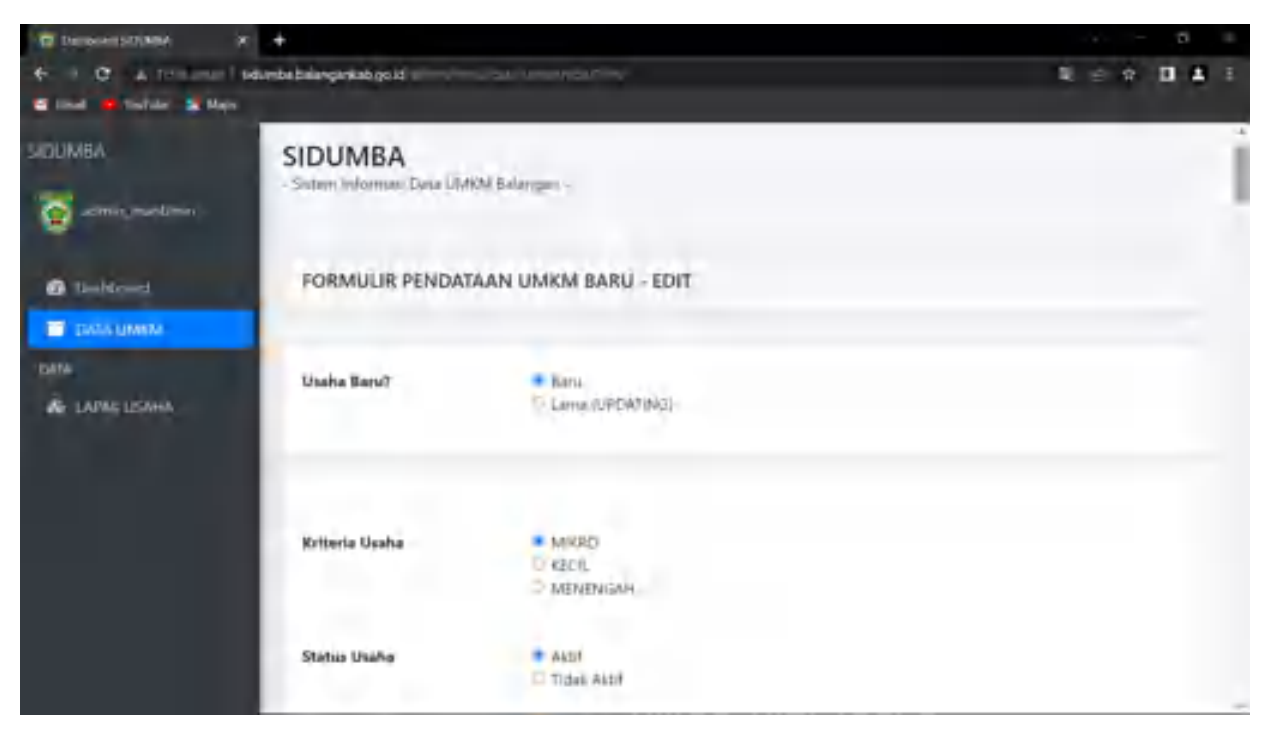

- 8. Updating Data UMKM
	- Updating Data UMKM dilakukan setelah dilaksanakannya pendataan UMKM pada tahun berjalan, maka bagi pelaku UMKM yang masih aktif berusaha pada tahun selanjutya, data UMKM dimaksud dapat dilakukan updating saja oleh user. Untuk melakukan updating data silakan mengklik tombol Report (warna hijau) pada kolom aksi.

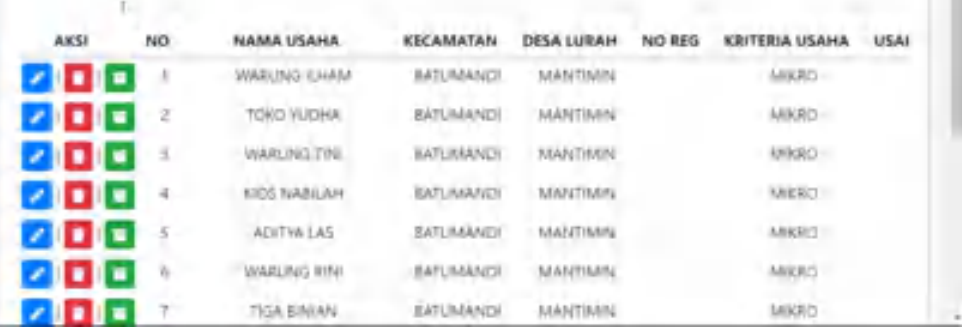

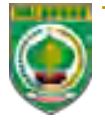

• Selanjutnya pada tampilan Report, user dapat mengklik tombol panah ke atas, pada Detail Data UMKM untuk melakukan Updating.

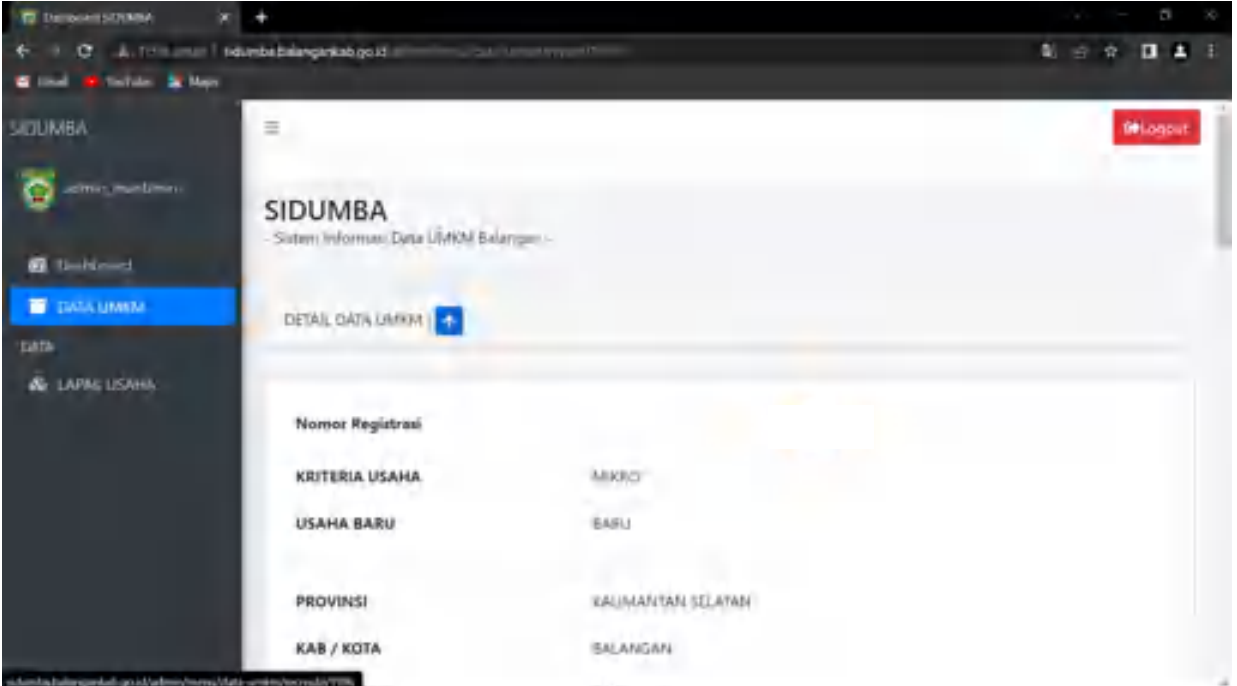

• Selanjutnya silakan sesuaikan data yang paling mutakhir pada formulir updating data UMKM lama.

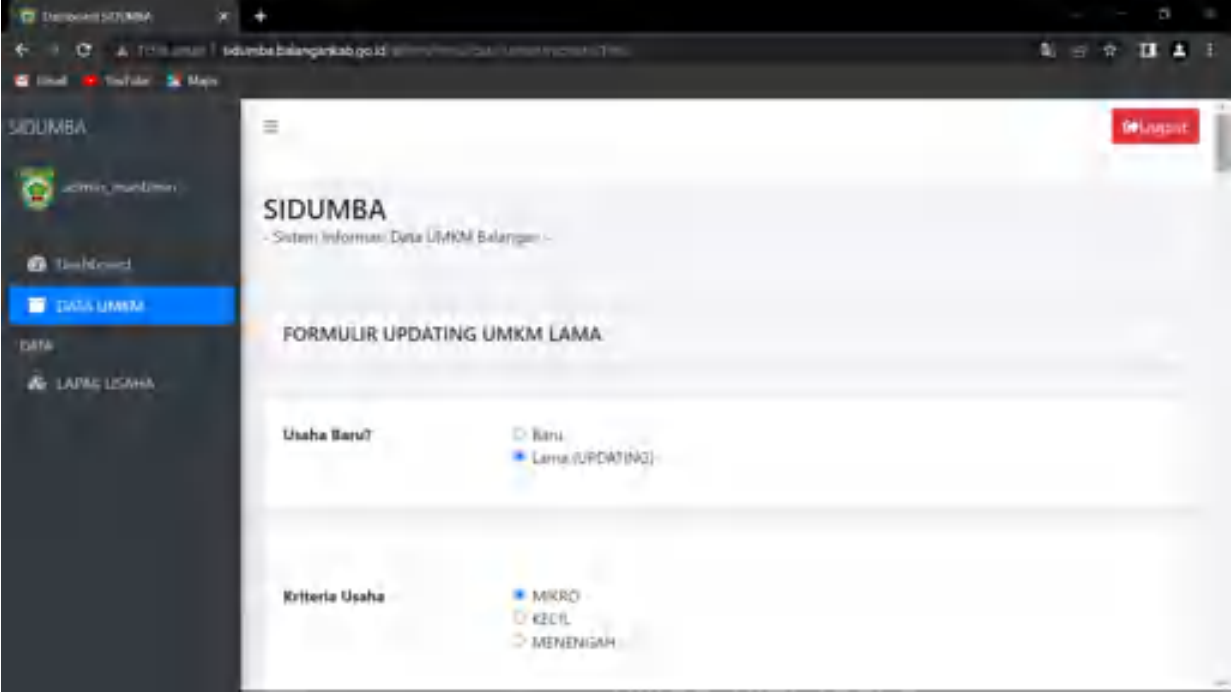

9. Menghapus Data UMKM Untuk menghapus data UMKM yang sudah diinput, user dapat mengklik tombol Delete (warna Merah) pada kolom aksi.

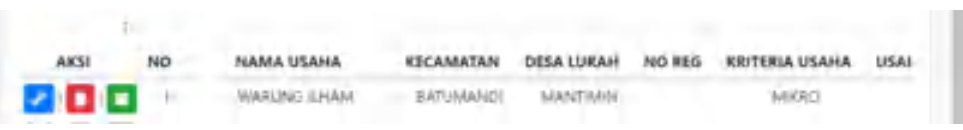

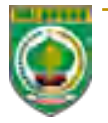

### **VIII. PENUTUP**

Demikian Pedoman Teknis Pendataan Usaha Mikro, Kecil dan Menengah (UMKM) melalui SIDUMBA (Sistem Informasi Data UMKM Dinas Koperasi Usaha Kecil dan Menengah, pada Balangan) Perindustrian dan Perdagangan Kabupaten Balangan dibuat untuk dipedomani oleh tim pengelola sesuai dengan tugas dan fungsi masingmasing.

Paringin, 10 Oktober 2022

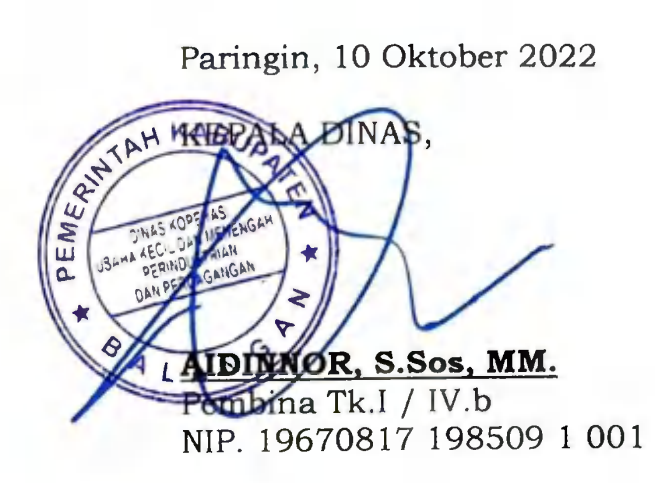

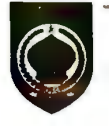